Please install the software correctly,and copy the file spoem.dll to bin directory. (for example :\sp3000u\bin

1. The class is exported from the spoem.dll (defined in spoem.h)

```
class SPOEM_API CSpoem {
public:
       CSpoem(void);
       // TODO: add your methods here.
       void InitParameter(char* chSPDir);
       void ExitSpDll();
       BOOL USBCommunication();
       BOOL SelectDevice(char* chMFG,char* chDEV);
       BOOL LoadDataFile(LPDATAFILEPARA lpDataFilePara);
       BOOL LoadDataDirectly(LPLOADDATAPARA LoadDataPara);
       BOOL BeginProgram(char* chAuto);
       void GetProgramStatus(LPPROGRAMSTATUS ProgramStatus);
       unsigned int GetCheckSum(BOOL bRecalc);
       BOOL CheckPin();
       void GetError(LPOPERATIONERROR OperationError);
       void OperationOption(LPOPERATIONOPTION OperOption);
       BOOL CancelProgram();
       BOOL SelectTTLDevice(char* chDEV);
       void GetTTLTestError(LPTTLTESTERROR TtlTestError);
};
2.Demo(Test.exe)
1,Introduce how to use class Compiling the demo needs "spoem.h" and "spoem.lib".
                           Running the demo needs "spoem.dll".
2. VC++ project of "Test" supposes the software of USB installed in the directory
"c:\sp3000"u and "spoem.dll" in the directory "c:\sp3000u\bin".
3. Running the demo: Communication first,
             Select Device -> Load Data File -> Program
3. Discuss details
1.Initialize ----- InitParameter(char* chSPDir)
       Parameter: chSPDir = the directory which the file "spoem.h" is in
       Return no
```
Note Call one time and only one time Befor exiting, call ExitSpDll(). Demo: BOOL CTestDlg::OnInitDialog()

2.Communication ----- USBCommunication() Parameter: no Return BOOL

> Error: See GetError(LPOPERATIONERROR OperationError) Step: 1 Type: 0 No error or unknown error

1 directory is error(chSPDir) or lack of nessary files

Demo: void CTestDlg::OnButtonTest() No programmer-Communication 3.Select Device ----- SelectDevice(char\* chMFG,char\* chDEV) Parameter Manufactuer Device Return BOOL Error Step: 2 Type: 0 No error or unknown error 1 Not Support this chip 2 Communication first or no programmer 3 chMFG error 4 chDEV error Note : chMFG,chDEV must be correct, including space character . If not sure, please see the file "Sp3000u.txt" in the directory "Lib"  $\Box$  Sp3000u Sp280u  $\mathbb{E}$  Sp280u  $\Box$  algol Sp3000u algo2  $\mathbb{E}$  Sp3000u algo5  $Sp580u$ bin.  $\mathbb{E}$  Sp580u  $\bigcirc$  lib and copy chMFG,chDEV.ALTERA  $chMFG$ **EPROM & EEPROM** EPC1(LC)@PLCC20 [SA001A] EPC1(LI)@PLCC20 [SA001A] EPC1 (PC)  $EPC1(PI)$ EPC1441 (LC)@PLCC20 [SA001A] EPC1441(LI)@PLCC20 [SA001A] EPC1441 (PC) EPC1441(PI) EPC2(LC)@PLCC20 [SA001A] EPC2(LI)@PLCC20 [SA001A] EPC2(TC)@TQFP32 [SA663] EPC2(TI)@TQFP32 [SA663] EPCS1SI8@SOIC8 [SA602A] EPCS4SI8@SOIC8 [SA602A] PLD **EP600** EP600@PLCC28 [SA008A] EP610 EP610@PLCC28 [SA008A] EP610A EP610A@PLCC28 [SA008A] EP610T EP610T@PLCC28 [SA008A] EP630 EP630@PLCC28 [SA008A] EPM7032@PLCC44 [SA244] EPM7032S@PLCC44  $(7032 \mod 5)$  [SA244]

chDEV

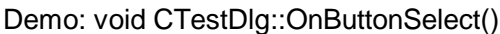

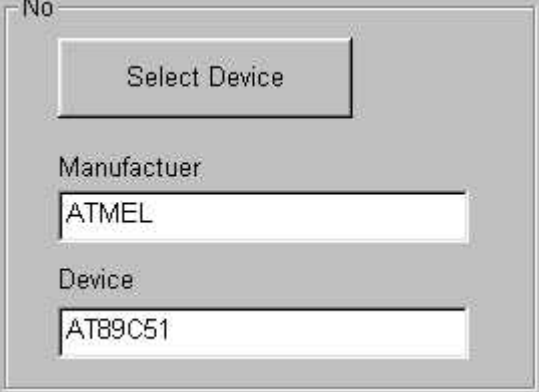

4. Load Data File ----- LoadDataFile(LPDATAFILEPARA lpDataFilePara) Parameter typedef struct \_DATAFILEPARA{ char chFileName[256];<br>char chType; //0 binary char chType; //1 Intel hex //2 Motorola //3 Tek //4 Extend Tek //5 pof //6 jed //remain error int nBufferAddress; int nFileAddress; char chFileMode; //0 normal //1 Even[1st of 2] //2 Odd[2nd of 2] //3 1st byte of 4 //4 2nd byte of 4 //5 3rd byte of 4 //6 4th byte of 4 //7 1st 2\_byte of 4 //8 2nd 2\_byte of 4 //remain error BOOL bInitBuffer; // 1, fill buffer with initvalue before load file }DATAFILEPARA, \*LPDATAFILEPARA; Return BOOL CheckSum GetCheckSum(BOOL bReCalc); if bReCalc=TRUE, recalculate and return CheckSum FALSE, return CheckSum Error Step: 3 Type: 0 No error or unknown error 1 Communication first or no programmer 2 Select device first 3 Porgrammer is busy

- 4 File format error only POF or JED file valid PLD (chType)
- 5 POF error or unmatched
- 6 FileMode, 0---8 valid
- 7 Can't open file
- 8 File format value must be 0---4 (chType)
- 9 Can't load file according to format (chType)

Demo: void CTestDlg::OnButtonLoadfile()

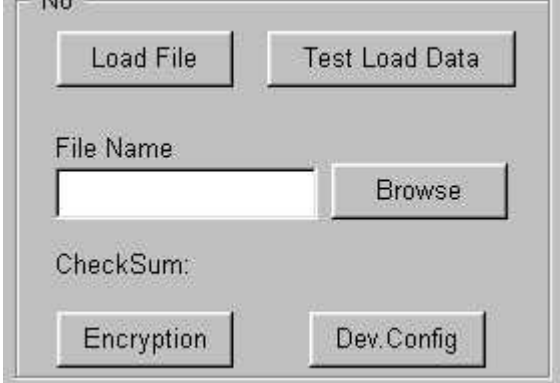

 $h1a$ 

Load file with the name in the "File Name".

```
5.Program ----- BeginProgram(char* chAuto)
      Parameter string of Functio
('1'=Program,'2'=Read,'3'=Verify,'4'=Blank_check.... )
             '1' denote the first function after "Auto" in "Device Operation Window"
             ''1"----"9", "A"----"F" valid
      Note string (chAuto)
              Example 1: "413" is "Blank_Check" "Program" "Verify".
             Example 2: "5413" is "Erase","Blank_Check" "Program" "Verify".
      Return BOOL
      Check Status GetProgramStatus();
              struct {
                     BOOL bProgramming; //1=Programming ,0=Ready
                     BOOL bResult; //if bProgramming==0, 1=Success 0=Failure
                                                  else invalid
                     char chFunction; //if bProgramming==1, which
                                                                 function is
                                                                 executed
                                                  else invalid
                      char chProcess; //if bProgramming==1, value of
                                                  process
                                                  else invalid
                    }
      Cancel: CancelProgram();
                Return BOOL 1=Success 0=Failure
      Error:
      Step: 4
      Type: 0 No error or unknown error
               1 Communication first or no programmer
               2 Select device first
               3 Porgrammer is busy
               4 Function error
               5 ID error
      Demo: void CTestDlg::OnButtonProgram()
```
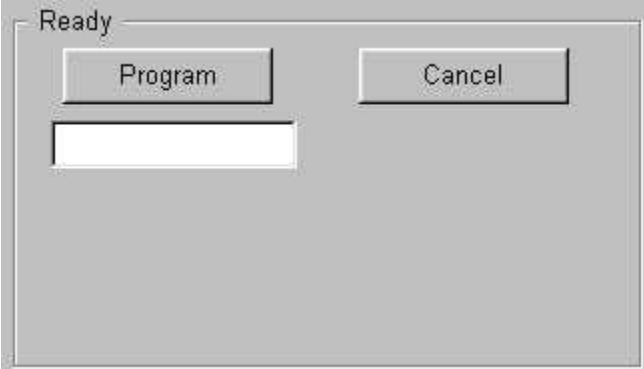

Note: Call BeginProgram(char\* chAuto) will return immediately, not waiting end of programming. Call GetProgramStatus() to check programming status.In demo, using Settimer() to status .

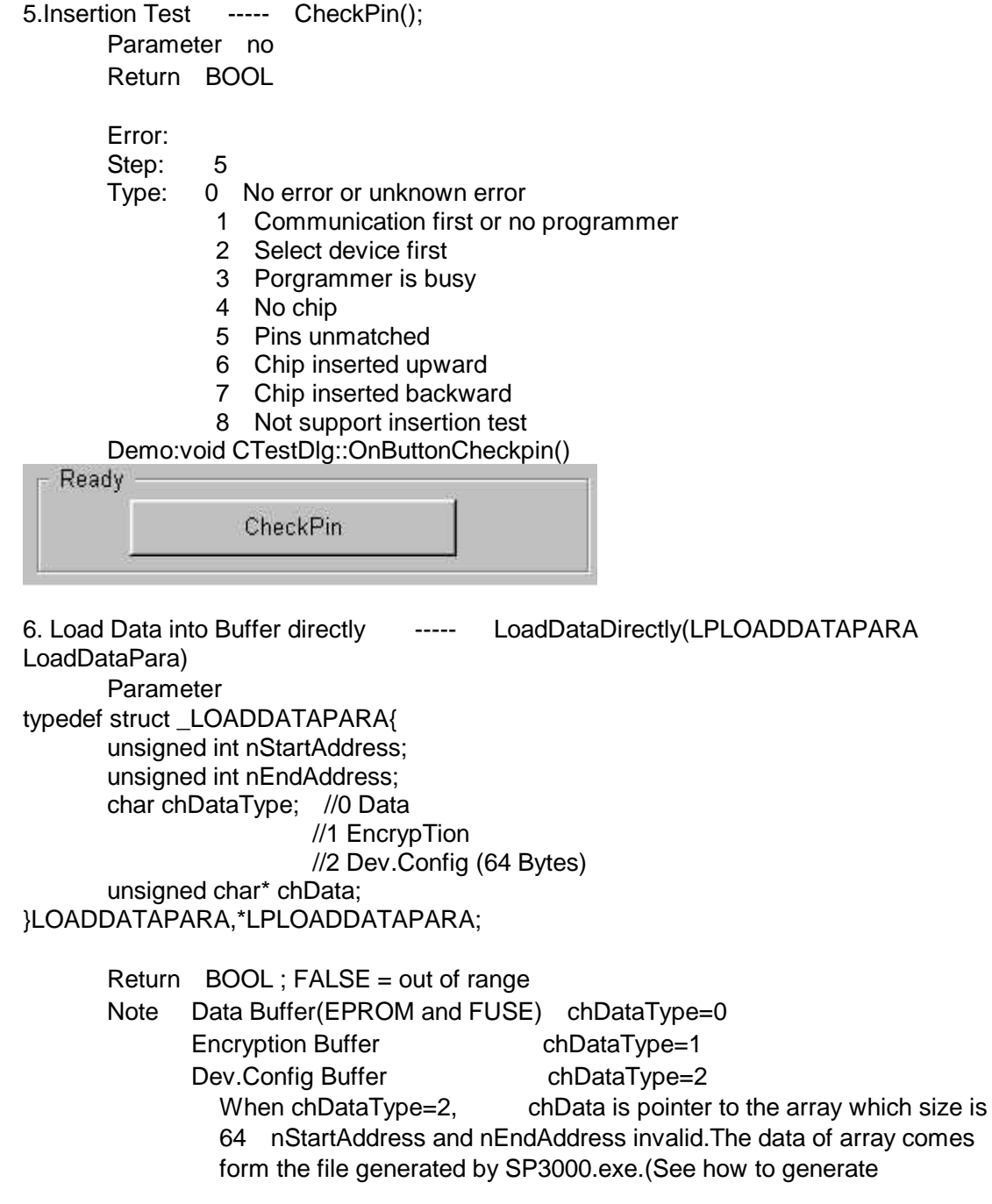

Dev.Config file) Error Step: 6 Type: 0 No error or unknown error 1 Communication first or no programmer 2 Select device first 3 Porgrammer is busy Demo: void CTestDlg::OnButtonTestLoaddata() void CTestDlg::OnButtonEncry() void CTestDlg::OnButtonDevconfig() 7.Set Operation Option ----- OperationOption(LPOPERATIONOPTION OperOption) Parameter typedef struct \_OPERATIONOPTION{ char chEnable; //bit0 = 1, bIDCheck Enable  $//bit1 = 1, bBeeper Enable$ //bit2 = 1, nStartAddress and nEndAddress Enable BOOL bIDCheck; BOOL bBeeper; unsigned int nStartAddress; unsigned int nEndAddress; }OPERATIONOPTION,\*LPOPERATIONOPTION; Return: Note: Set when valid Demo: void CTestDlg::OnButtonIdcheckoff() void CTestDlg::OnButtonIdcheckon() void CTestDlg::OnButtonBeeperoff() void CTestDlg::OnButtonBeeperon() Operation Option Beeper On Check Enable Beeper Off **Check Disabled** 8.Cancel ----- CancelProgram() Parameter: no Return: BOOL Error: Step: 7 Type: 0 No error or unknown error 1 Communication first or no programmer 2 Select device first 3 Porgrammer is busy 4 Can't cancel 9.Select TTL Devcie See "Select Device" chMFG = "TTLTEST" chDEV= name of TTL device("22100")

Step: 8

Type: 0 No error or unknown error 1 Communication first or no programmer 2 chDEV error 11.Check Error ------ GetError(LPOPERATIONERROR OperationError) Parameter: typedef struct \_OPERATIONERROR{ char chStep; char chType; }OPERATIONERROR,\*LPOPERATIONERROR; Return: no Note See Demo Demo : void CTestDlg::ShowError() Error Step: 0 Type: 0

12. How generate the Dev.Config file : when save the project file ,will also generate the Dev.Config file with extended name "dcf" which save the content of Dev.Config.